## **ISLEVER**

# 9A0-044

Adobe Photoshop CS 2 ACE Exam

DEMO

### https://www.islever.com/9a0-044.html https://www.islever.com/adobe.html

For the most up-to-date exam questions and materials, we recommend visiting our website, where you can access the latest content and resources.

#### **QUESTION NO: 1**

You create an image with square pixels that you want to preview on a standard NTSC 4:3 monitor. When you activate the Video Preview feature, Photoshop warns you that the document pixel settings do not match the device settings. What should you do to get an accurate preview?

- A. deselect Apply Pixel Ratio to Preview
- B. select Do Not Scale
- C. select Apply Pixel Ratio to Preview
- D. select Scale to Fit in Frame

**Answer: C**

#### **QUESTION NO: 2**

You want to create several vector shapes on the same layer. You want the shapes to mask one another where they overlap. Which Vector tool option should you select?

- A. Intersect Shape Areas
- B. Add to Shape Area
- C. Exclude Overlapping Shape Areas
- D. Subtract from Shape Area

#### **Answer: C**

#### **QUESTION NO: 3**

Which filter command should you use to remove JPEG artifacts from an image?

- A. Blur > Smart Blur
- B. Blur > Surface Blur
- C. Noise > Add Noise
- D. Noise > Reduce Noise

#### **Answer: D**

#### **QUESTION NO: 4**

You save a selection by chooseing Select > Save Selection. How is the selection saved?

A. as a layer mask

B. as a style

C. as a layer D. as a channel

**Answer: D**

#### **QUESTION NO: 5**

Click the Exhibit button.

Which statement is true about the layers shown in the exhibit?

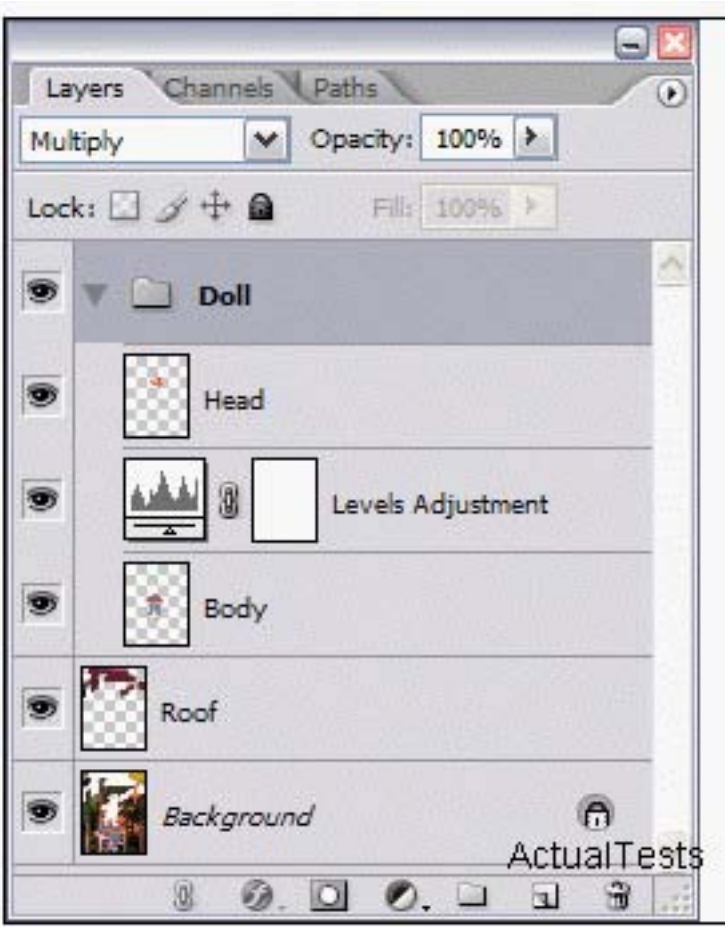

A. The Levels Adjustment layer applies to the Head and Body layers.

B. The Levels Adjustment layer applies to the Body layer.

C. The Levels Adjustment layer applies to the Body and Roof layers.

D. The Levels Adjustment layer applies to the Body, Roof, and Background layers.

#### **Answer: B**

#### **QUESTION NO: 6**

Click the Exhibit button.

What should you do to modify the first path shown in the exhibit so that it matches the second path?

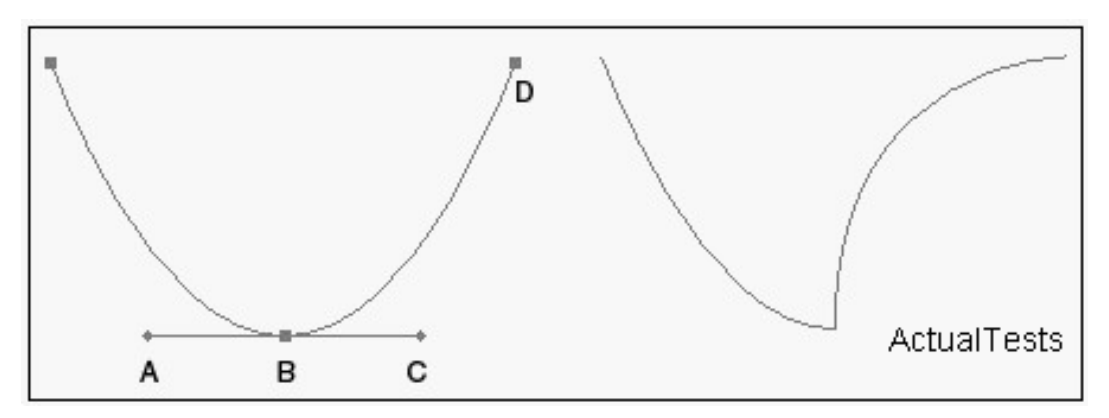

A. use the Direct Selection tool and drag direction point A up and to the right

- B. use the Direct Selection tool and drag anchor point D to the left
- C. use the Convert Point tool and drag direction point C up and to the left

D. use the Convert Point tool and click on point B

#### **Answer: C**

#### **QUESTION NO: 7**

You have a full color photograph with many different colors. Which file format should you use when optimizing this image for the web?

- A. SVG
- B. TIFF
- C. JPEG
- D. GIF

**Answer: C**

#### **QUESTION NO: 8**

Which filter command should you use to remove JPEG artifacts from an image?

- A. Noise > Add Noise
- B. Blur > Surface Blur
- C. Blur > Smart Blur
- D. Noise > Reduce Noise

#### **Answer: D**